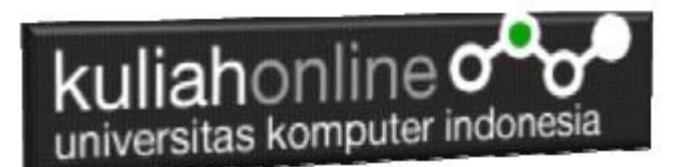

### W3.CSS DISPLAY dan BUTTON

### Oleh:Taryana Suryana M.Kom Teknik Informatika Unikom

[taryanarx@email.unikom.ac.id](mailto:taryanarx@email.unikom.ac.id) [taryanarx@gmail.com](mailto:taryanarx@gmail.com) Line/Telegram: 081221480577

### 13.W3.CSS Display

Kelas display memungkinkan Anda untuk menampilkan elemen HTML di posisi tertentu di dalam elemen HTML lainnya

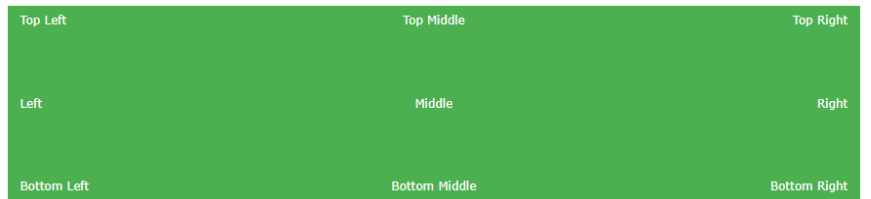

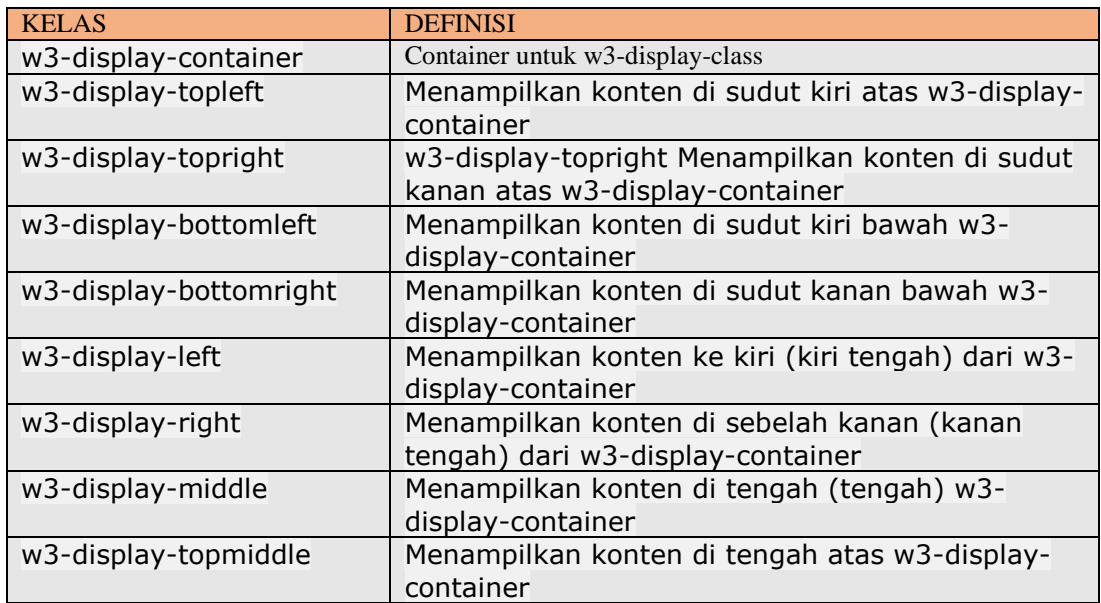

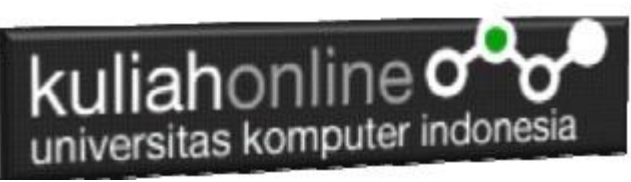

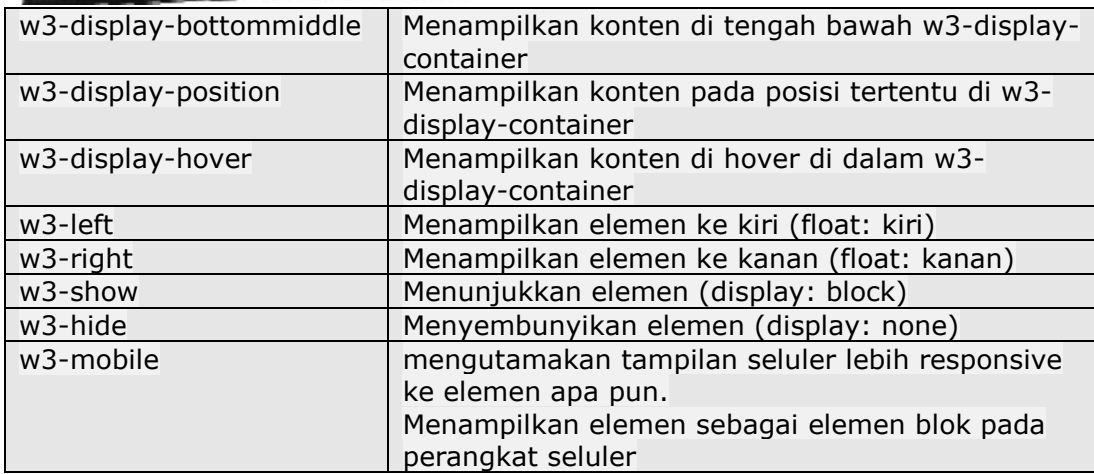

#### **NamaFile:css30.html**

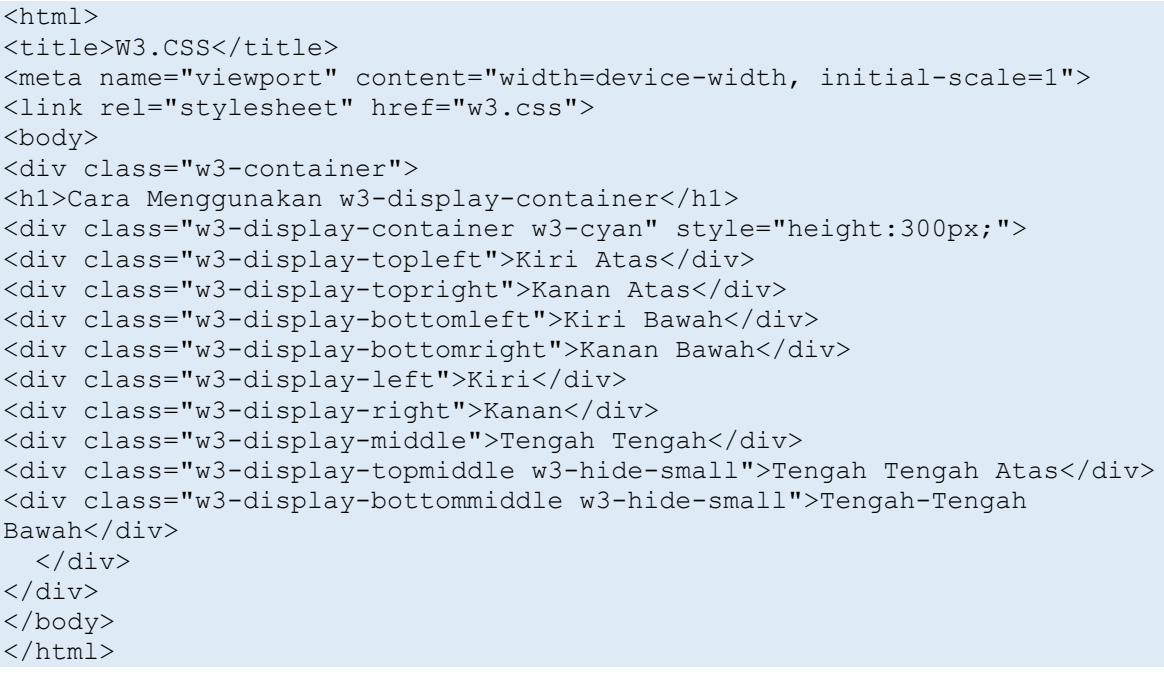

| <b>kuliah</b> online $\sigma$<br>universitas komputer indonesia |                                    |                                                                              |  |  |  |  |  |  |  |
|-----------------------------------------------------------------|------------------------------------|------------------------------------------------------------------------------|--|--|--|--|--|--|--|
| $\,{}^+$<br>$\times$                                            |                                    | $\Box$<br>×                                                                  |  |  |  |  |  |  |  |
|                                                                 | Q Search<br>U<br>☆<br>$\cdots$     | Ξ<br>l۱۱                                                                     |  |  |  |  |  |  |  |
|                                                                 |                                    |                                                                              |  |  |  |  |  |  |  |
|                                                                 |                                    | <b>Kanan Atas</b>                                                            |  |  |  |  |  |  |  |
|                                                                 |                                    |                                                                              |  |  |  |  |  |  |  |
|                                                                 |                                    | Kanan                                                                        |  |  |  |  |  |  |  |
|                                                                 |                                    |                                                                              |  |  |  |  |  |  |  |
|                                                                 | Tengah-Tengah Bawah                | Kanan Bawah                                                                  |  |  |  |  |  |  |  |
|                                                                 | file:///E:/BELAJAR_HTML/css30.html | Cara Menggunakan w3-display-container<br>Tengah Tengah Atas<br>Tengah Tengah |  |  |  |  |  |  |  |

Gambar 13.1. Posisi text menggunakan kelas display

## 13.1.Menampilkan Text di Dalam Gambar

Jika anda ingin menampilkan text atau tulisan diatas gambar, maka dapat dilakukan dengan menggunakan kelas w3-display-container, seperti contoh berikut:

```
NamaFile:css31.html
```

```
<html>
<title>W3.CSS</title>
<meta name="viewport" content="width=device-width, initial-scale=1">
<link rel="stylesheet" href="w3.css">
<body>
<div class="w3-container">
    <p>Posisi Text di didalam Gambar</p>
   <div class="w3-display-container w3-text-white">
     <img src="unikom-du.jpg" alt="Lights" style="width:100%">
     <div class="w3-padding w3-display-topleft">Top Left</div>
     <div class="w3-padding w3-display-topright">Top Right</div>
     <div class="w3-padding w3-display-bottomleft">Bottom Left</div>
     <div class="w3-padding w3-display-bottomright">Bottom Right</div>
     <div class="w3-padding w3-display-topmiddle">Top Mid</div>
     <div class="w3-padding w3-display-left">Left</div>
     <div class="w3-padding w3-display-right">Right</div>
     <div class="w3-padding w3-display-middle w3-xxlarge">Middle</div>
     <div class="w3-padding w3-display-bottommiddle">Bottom Mid</div>
  \langle/div\rangle</div>
</body>
</html>
```
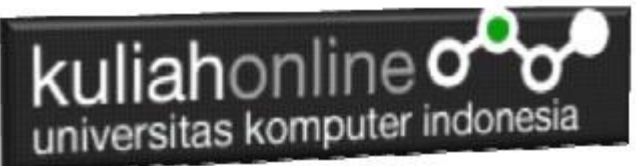

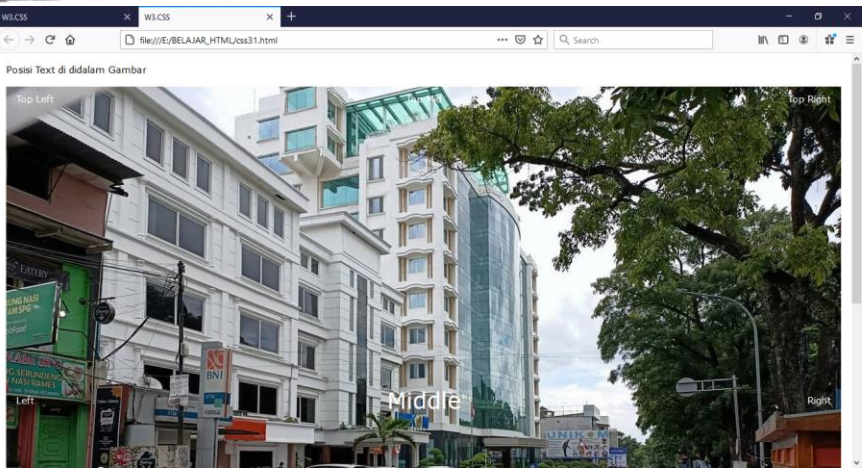

Gambar 13.2. Posisi text diatas gambar

# 13.2. Menggunakan Kelas w3-displayhover

Kelas w3-display-hover dapat dikombinasikan dengan kelas efek dan animasi untuk membuat efek hover yang keren:

```
NamaFile:css32.html
```

```
<html>
<title>W3.CSS</title>
<meta name="viewport" content="width=device-width, initial-scale=1">
<link rel="stylesheet" href="w3.css">
<body>
<div class="w3-container">
   <h1>Kelas <strong>w3-display-hover</strong></h1> 
   <div class="w3-display-container w3-hover-opacity" style="width:50%">
  <img src="baesuzy.jpg" alt="Avatar" style="width:100%">
   <div class="w3-display-middle w3-display-hover w3-xlarge">
   <button class="w3-button w3-black">Baesuzy</button>
  \langlediv>
  \langle /div>
\langle div>
</body>
</html>
```
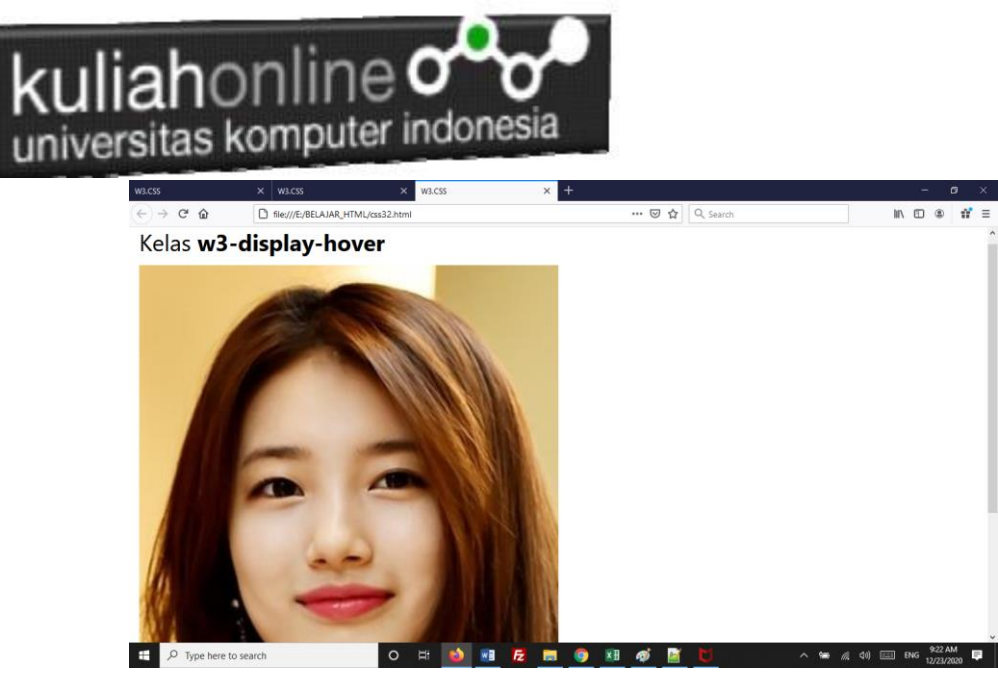

Gambar 13.3. Display Hover

## 13.3.W3.CSS Button Classes

W3.CSS menyediakan kelas untuk membuat tombol berikut:

| <b>Button</b>  | <b>Button</b>  | <b>Button</b> | <b>Button</b> | <b>Button</b> | <b>Button</b> | <b>Disabled</b> |
|----------------|----------------|---------------|---------------|---------------|---------------|-----------------|
| <b>Button</b>  | <b>Button</b>  | <b>Button</b> | <b>Button</b> | <b>Button</b> | <b>Button</b> | <b>Disabled</b> |
| <b>Button</b>  | <b>Button</b>  | <b>Button</b> | <b>Button</b> | <b>Button</b> | <b>Shadow</b> | <b>Button</b>   |
| $\ddot{}$<br>÷ | ÷              |               |               |               |               |                 |
| <b>Button1</b> | <b>Button2</b> | Button3       |               |               |               |                 |
|                |                |               |               |               |               | <b>Button</b>   |
|                |                |               |               |               |               | <b>Button</b>   |

Gambar 13.4. Bermacam Tombol

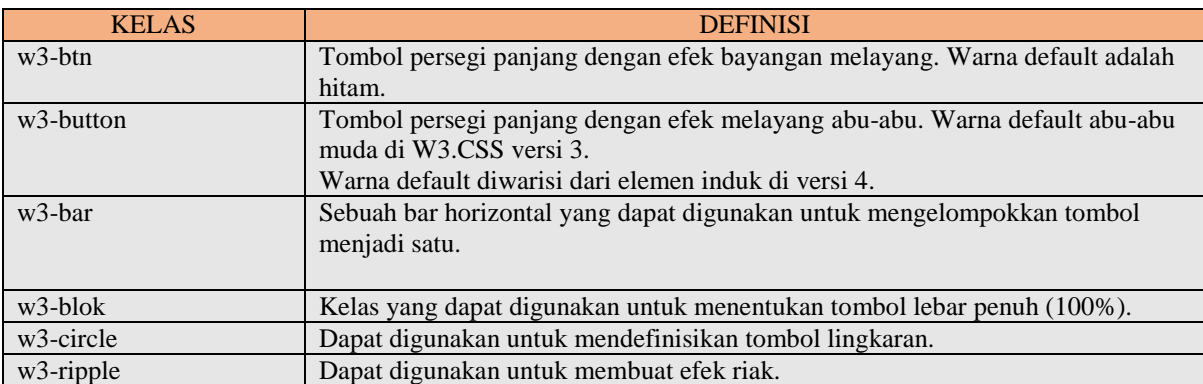

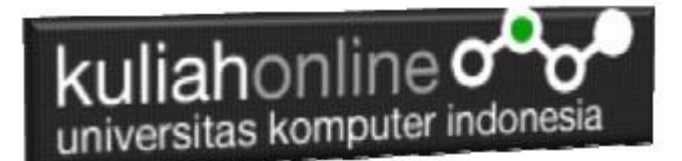

# 13.3.1.Tombol

Baik kelas w3-button dan kelas w3-btn menambahkan perilaku tombol ke elemen HTML apa pun.

```
Elemen yang paling umum digunakan adalah \langleinput type = "button">, \langlebutton>, dan \langlea\rangle:
NamaFile:css33.html
<html>
<title>W3.CSS</title>
<meta name="viewport" content="width=device-width, initial-scale=1">
<link rel="stylesheet" href="w3.css">
<body>
<div class="w3-container">
   <h2>Tombol (w3-button)</h2>
   <input type="button" class="w3-button w3-red" value="Input Button">
   <button class="w3-button w3-indigo">Button Button</button>
   <a href="#" class="w3-button w3-deep-orange">Link Button</a>
\langle div>
<div class="w3-container">
   <h2>Tombol (w3-btn)</h2>
   <input type="button" class="w3-btn w3-purple" value="Input Button">
   <button class="w3-btn w3-pink">Button Button</button>
   <a href="#" class="w3-btn w3-lime">Link Button</a>
</div>
</body>
</html>
```
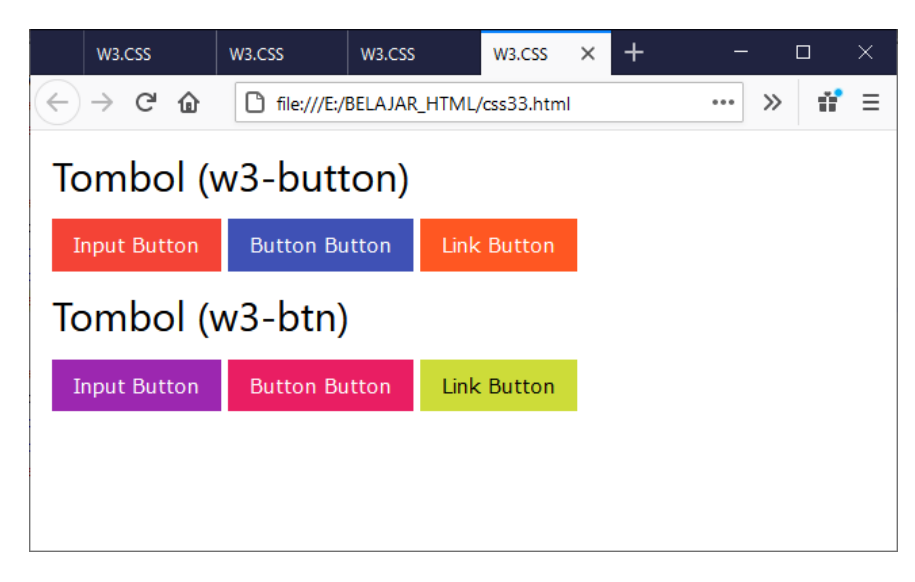

Gambar 13.5. Kelas Tombol

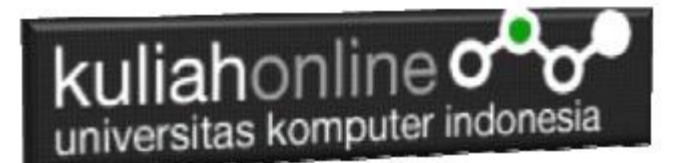

### 13.3.2.Button Shapes

Kelas w3-round-size digunakan untuk menambahkan batas bulat ke tombol:

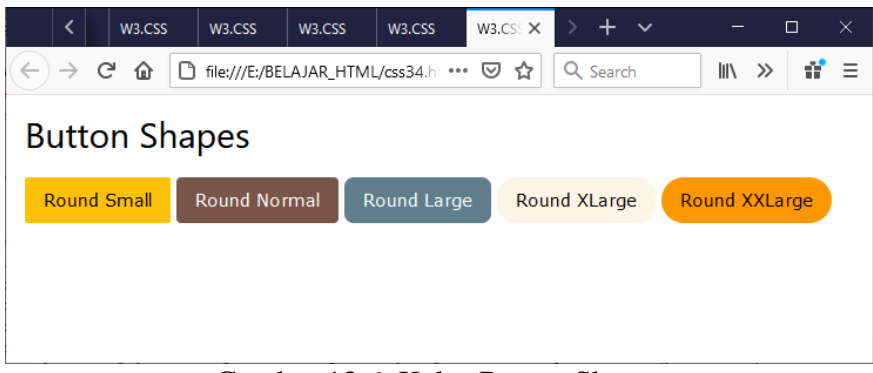

Gambar 13.6. Kelas Button Shapes

#### **NamaFile:css34.html**

<html> <title>W3.CSS</title> <meta name="viewport" content="width=device-width, initial-scale=1"> <link rel="stylesheet" href="w3.css"> <style> .w3-btn {width:150px;} </style> <br/>body> <div class="w3-container"> <h2>Button Shapes</h2> <p><button class="w3-button w3-amber w3-round-small">Round Small</button> <button class="w3-button w3-brown w3-round">Round Normal</button> <button class="w3-button w3-blue-gray w3-round-large">Round Large</button> <button class="w3-button w3-sand w3-round-xlarge">Round XLarge</button> <button class="w3-button w3-orange w3-round-xxlarge">Round XXLarge</button></p>  $\langle$ div $>$ 

</body> </html>

## 13.4.Semua Elemen diJadikan Tombol

Dengan W3.CSS, semua element html dapat dijadikan tombol, contoh berikut adalah Gambar dijadikan tombol

#### **NamaFile:css35.html**

<!DOCTYPE html> <html> <title>W3.CSS</title>

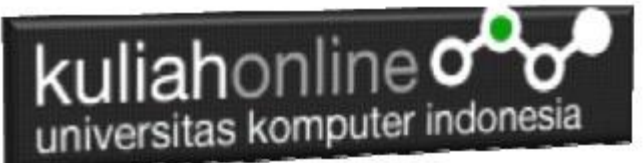

<meta name="viewport" content="width=device-width, initial-scale=1"> <link rel="stylesheet" href="w3.css"> <style> .w3-btn {width:150px;} </style> <body> <h2>All Elements Can Be Buttons</h2>  $\langle p\rangle$ Dengan W3.CSS, semua elemen isa dijadikan tombol: $\langle p\rangle$ <div class="w3-row-padding" style="margin:0 -16px"> <div class="w3-half"> <div class="w3-button w3-white w3-ripple" style="margin:0;padding:0"> <img src="mobil.jpg" style="width:100%">  $\langle p \rangle$ A picture can be a w3-button $\langle p \rangle$  $\langle$ div $>$  $\langle$ div> <div class="w3-half"> <div class="w3-btn w3-white w3-ripple" style="margin:0;padding:0"> <img src="mobil.jpg" style="width:100%">  $\langle p \rangle$ A picture can be a w3-btn $\langle p \rangle$  $\langle$ div $>$  $\langle$ div $>$  $\langle$ div $>$ </body> </html>

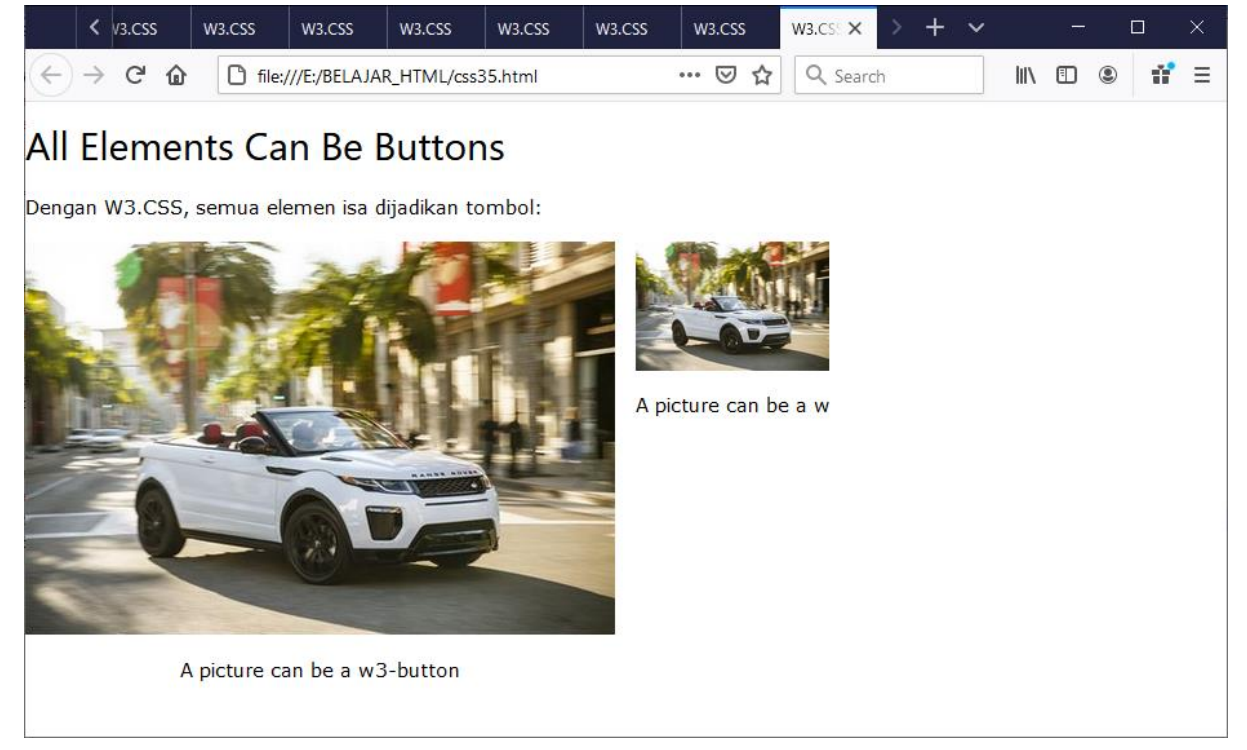

Gambar 13.7. Element Tombol

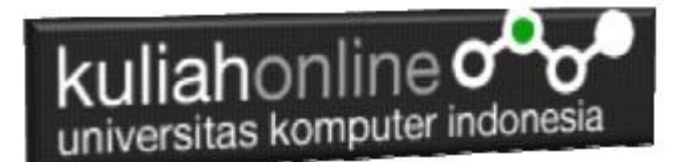

# 13.5. Tombol Melingkar

Kelas w3-circle dapat digunakan untuk membuat tombol melingkar:

### NamaFile:css351.html

```
<html>
<title>W3.CSS</title>
<meta name="viewport" content="width=device-width, initial-scale=1">
<link rel="stylesheet" href="w3.css">
<body>
<div class="w3-container">
  <h2>Tombol Melingkar</h2>
   <button class="w3-button w3-xlarge w3-circle w3-black">+</button>
  <button class="w3-button w3-xlarge w3-circle w3-teal">+</button>
   <button class="w3-button w3-xlarge w3-circle w3-red w3-card-4">+</button>
\langle/div>
```
</body> </html>

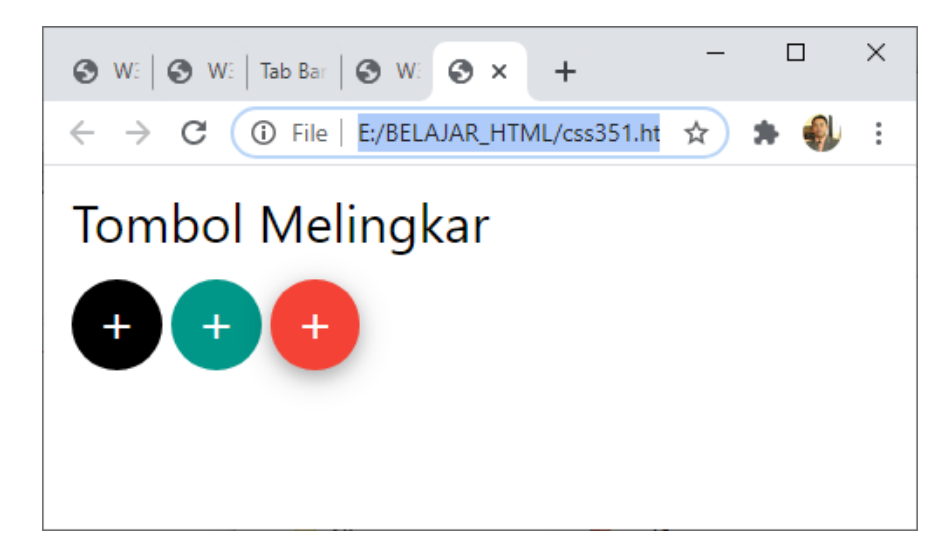

#### Gambar 13.11. Tombol melingkar

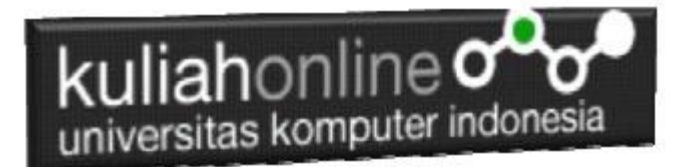

## 13.6. Tombol Kotak

### Kelas w3-button dapat digunakan untuk membuat tombol kotak:

#### NamaFile:css351.html

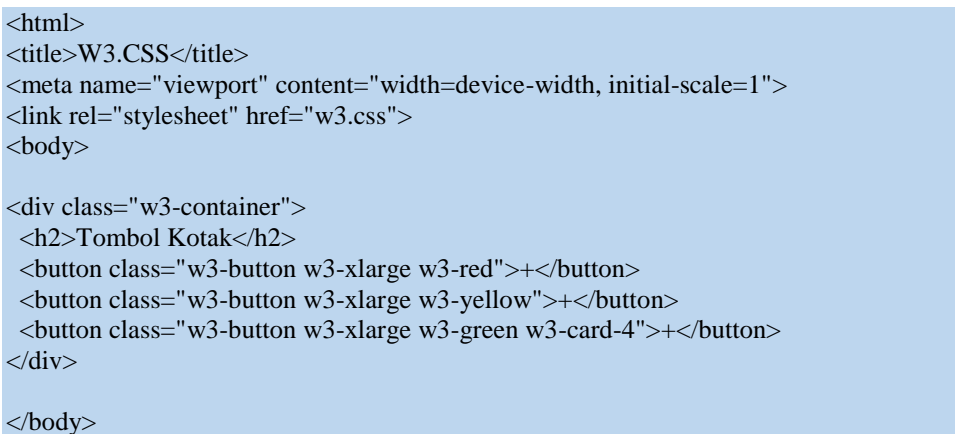

</html>

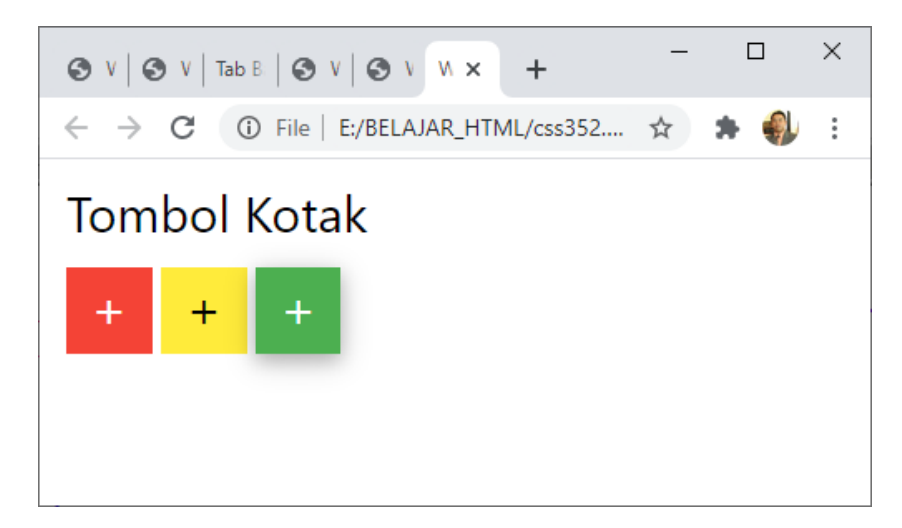

Gambar 10:12 Tombol Kotak

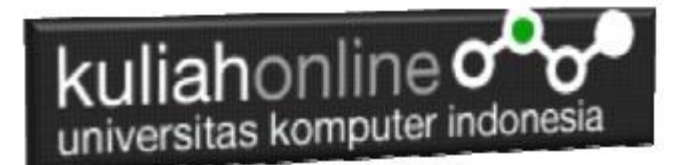

## TUGAS 13.

Dengan Menggunakan w3.css Button, , buat program Untuk Menampilkan Gambar tombol bulat dan kotak seperti berikut:

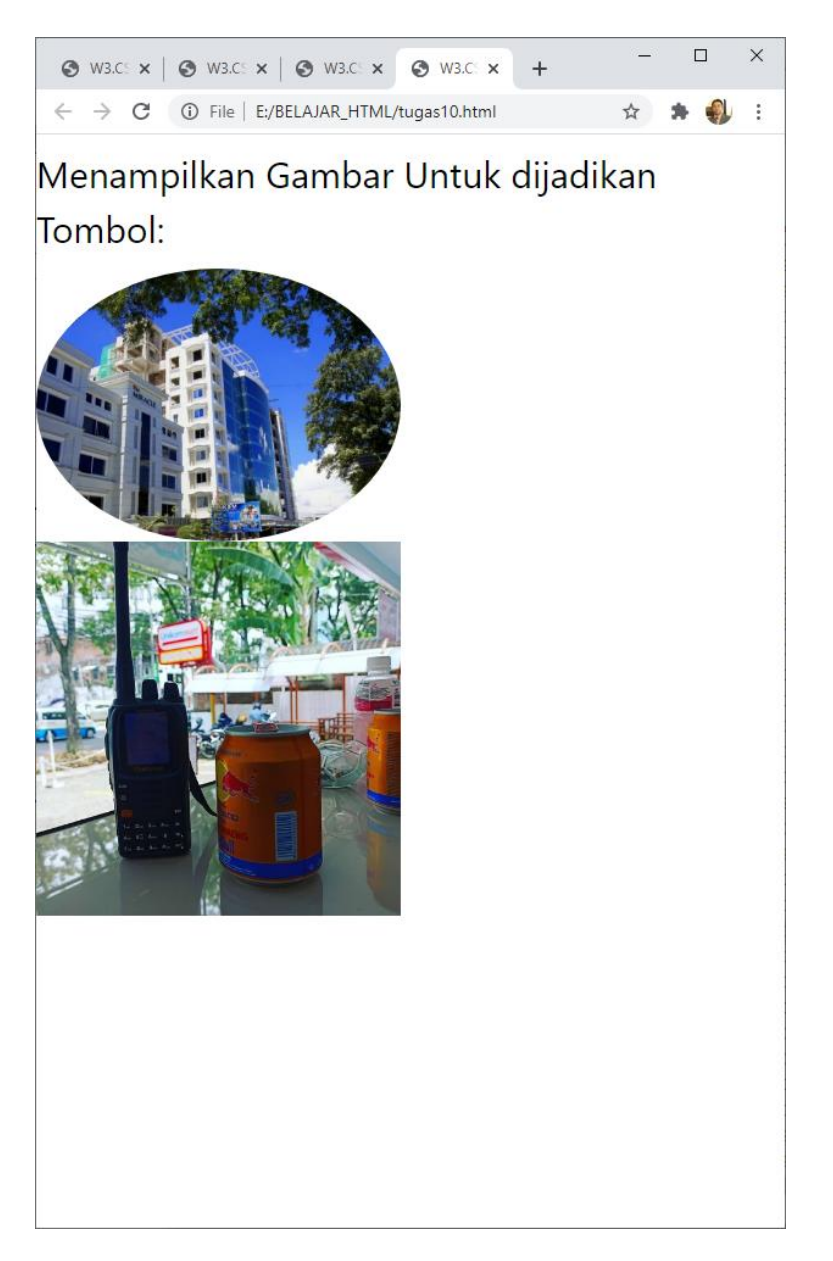

Gambar atau foto bisa diganti dengan foto Anda Masing-masing, Kumpulkan Program dan Screenshot tampilan dalam format PDF, Paling Lambat Hari Minggu Sore

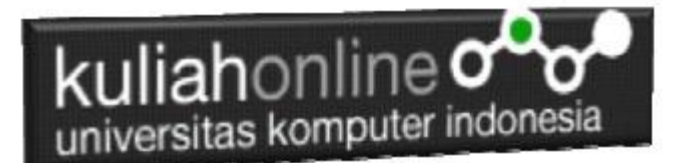

#### DAFTAR PUSTAKA

- *1.* Suryana, Taryana (2021) [Menggunakan W3 Css Display Dan Layout](https://repository.unikom.ac.id/68931/1/Menggunakan%20W3%20CSS%20Display%2C%20layout.pdf)*.* [Teaching Resource]
- *2.* Suryana, Taryana (2020) [Pertemuan 10 W3.css Framework](https://repository.unikom.ac.id/67933/)*.* [Teaching Resource]
- *3.* Suryana, Taryana (2021) [Pengenalan Css Cascading Style Sheet.](https://repository.unikom.ac.id/68897/) [Teaching Resource] 2.
- *4.* Suryana, Taryana (2021) [Penggunaan Css Dalam Html.](https://repository.unikom.ac.id/68904/) [Teaching Resource] 3. Suryana,
- *5.* Suryana, Taryana; Koesheryatin (2014),*[Aplikasi Internet Menggunakan HTML, CSS & Java Script,](https://books.google.co.id/books?id=Mt1MDwAAQBAJ&printsec=copyright&redir_esc=y#v=onepage&q&f=false) Elexmedia Komputindo, Jakarta*
- *6.* Suryana, Taryana (2021) *[Bab 1. Pengenalan Html.](https://repository.unikom.ac.id/68227/)* [Teaching Resource]
- *7.* Suryana, Taryana (2021) *[Pelatihan Pembuatan Website Dengan Menggunakan Html Dan](https://repository.unikom.ac.id/id/eprint/68497/)  [Dreamweaver.](https://repository.unikom.ac.id/id/eprint/68497/)* [Teaching Resource]
- *8.* Suryana, Taryana (2010) *[Membuat Web Pribadi dan Bisnis dengan HTML.](https://repository.unikom.ac.id/id/eprint/4934), Gava Media, Jogyakarta*
- *9.* [https://www.w3schools.com/html,](https://www.w3schools.com/html) September, 2021
- *10.* Suryana, Taryana (2021) *[Materi 1. Pengenalan Html Web Browser Dan Text Editor.](https://repository.unikom.ac.id/68769/)* [Teaching Resource]
- *11.* Suryana, Taryana (2021) *[Pengenalan Komputer Aplikasi It 1 Dan Pemrograman Web.](https://repository.unikom.ac.id/68776/)* [Teaching Resource]
- *12.* Suryana, Taryana (2021) *[Memformat Dokumen Html.](https://repository.unikom.ac.id/68797/)* [Teaching Resource]
- *13.* Suryana, Taryana (2021) *[Membuat List Atau Daftar Dengan Html Materi Jurusan Perancangan](https://repository.unikom.ac.id/68812/)  [Wilayah Dan Kota.](https://repository.unikom.ac.id/68812/)* [Teaching Resource]
- *14.* Suryana, Taryana (2021) *[Membuat List Atau Daftar Dengan Html Untuk Jurusan Teknik](https://repository.unikom.ac.id/68811/)  [Sipil.](https://repository.unikom.ac.id/68811/)* [Teaching Resource]
- *15.* Suryana, Taryana (2021) *[Membuat List Atau Daftar Dengan Html.](https://repository.unikom.ac.id/68810/)* [Teaching Resource]
- 16. Suryana, Taryana (2021) *[Membuat Tabel Dengan Html Kelas If-wa1-ul2-2021.](https://repository.unikom.ac.id/68827/)* [Teaching Resource]
- 17. Suryana, Taryana (2021) *[Membuat Tabel Dengan Html Kelas Ts-2021-1.](https://repository.unikom.ac.id/68826/)* [Teaching Resource]
- 18. Suryana, Taryana (2021) *[Membuat Tabel Dengan Html Kelas Pwk-2021-1.](https://repository.unikom.ac.id/68825/)* [Teaching Resource]
- 19. Suryana, Taryana (2021) *[Input Dan Output Data Barang Dan Data Member.](https://repository.unikom.ac.id/68824/)* [Teaching Resource]
- 20. Suryana, Taryana (2021) *[Membuat Aplikasi Pencatatan Perkawinan Disdukcapil.](https://repository.unikom.ac.id/68823/)* [Teaching Resource]
- 21. Suryana, Taryana (2021) *[Membuat Tabel Dengan Html Kelas If3-2021-1.](https://repository.unikom.ac.id/68822/)* [Teaching Resource]
- 22. Suryana, Taryana (2021) *[Membuat Tabel Dengan Html Kelas If-2-2021-1.](https://repository.unikom.ac.id/68821/)* [Teaching Resource]
- 23. Suryana, Taryana (2021) *[Membuat Tabel Dengan Html Kelas If-12021-1.](https://repository.unikom.ac.id/68820/)* [Teaching Resource]
- 24. <https://www.w3schools.com/html>
- 25. Suryana, Taryana (2021) *[Membuat Formulir Pemasukan Data Dengan Html Dan Html5 Kelas If](https://repository.unikom.ac.id/68841/)[wa1-ul2-2021.](https://repository.unikom.ac.id/68841/)* [Teaching Resource]
- 26. Suryana, Taryana (2021) *[Membuat Form Input Data Dengan Menggunakan Html Dan Html5 Kelas](https://repository.unikom.ac.id/68840/)  [Ts-2021-1.](https://repository.unikom.ac.id/68840/)* [Teaching Resource]
- 27. Suryana, Taryana (2021) *[Membuat Formulir Input Data Dengan Html Dan Html5 Kelas Pwk-2021-](https://repository.unikom.ac.id/68839/) [1.](https://repository.unikom.ac.id/68839/)* [Teaching Resource]
- 28. Suryana, Taryana (2021) *[Membuat Form Atau Formulit Input Data Dengan Html Dan Html5 Kelas](https://repository.unikom.ac.id/68838/)  [If3-2021-1.](https://repository.unikom.ac.id/68838/)* [Teaching Resource]
- 29. Suryana, Taryana (2021) *[Membuat Formulir Atau Form Dengan Html Dan Html5 Kelas If2-2021-](https://repository.unikom.ac.id/68837/) [1.](https://repository.unikom.ac.id/68837/)* [Teaching Resource]

30.